# *General Troubleshooting Tips and Resources for ctcLink*

If you have problems while using ctcLink, here are some general troubleshooting tips:

# **1. Are you using Google Chrome as your web browser?**

ctcLink works best with Chrome. Firefox is a good alternative. Do not use Internet Explorer.

#### **2. Have you cleared the browser's cache?**

Clearing your browser's cache may help in loading ctcLink. Chrome:<https://support.google.com/accounts/answer/32050> Firefox: <https://support.mozilla.org/gu-IN/kb/how-clear-firefox-cache>

## **3. Forgot your new Student ID (EMPLID)?**

Please contact Registration:

- Fort Steilacoom: (253) 964-6615
- Puyallup: (253) 840-8400
- JBLM: (253) 964-6567

#### **4. How do I reset my password?**

Click the "Password Help" link on the [ctcLink login](https://gateway.ctclink.us/) page [\(https://gateway.ctclink.us\).](https://gateway.ctclink.us/)

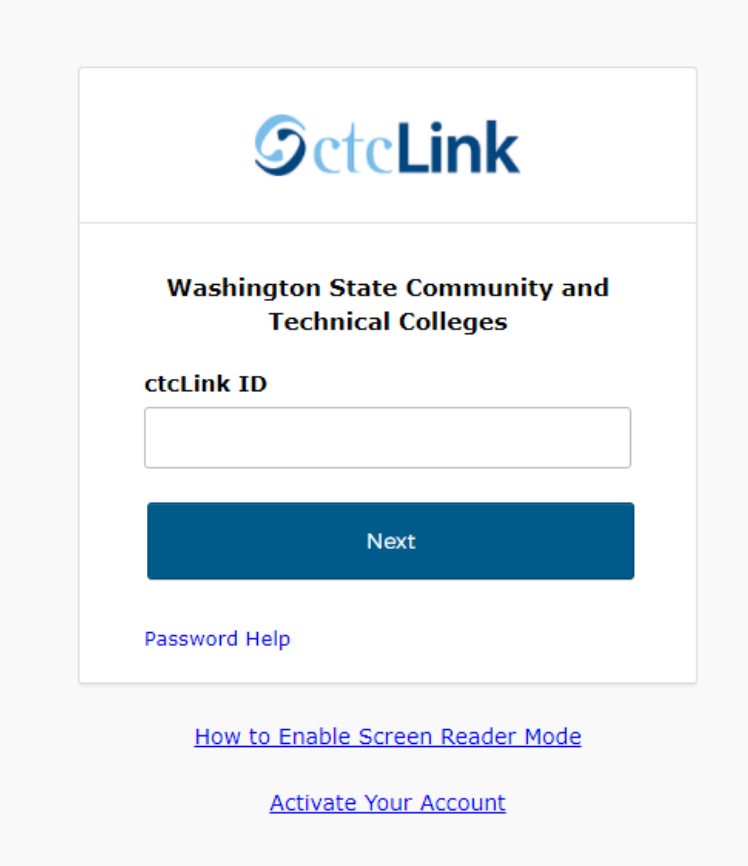

Type in your ctcLink ID (or EMPLID) and **press ENTER**. The password hint questions you created during account activation will populate (example below). Answer your questions. Type in a new password, confirm it, and click on **Submit**.

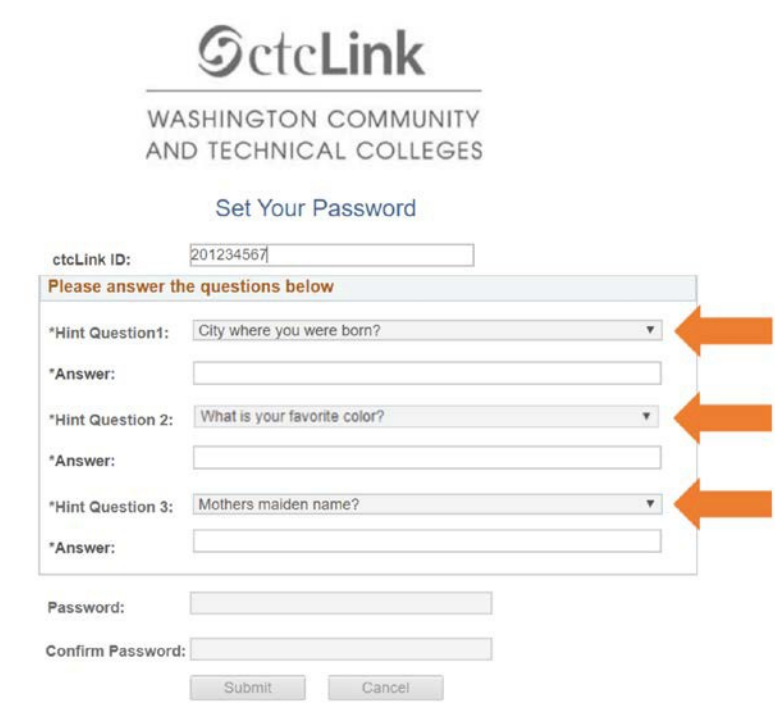

## **5. I can't login to Canvas.**

Fort Steilacoom and Puyallup: [distedu@pierce.ctc.edu](mailto:distedu@pierce.ctc.edu) JBLM: [canvas-help@pierce.ctc.edu](mailto:canvas-help@pierce.ctc.edu)

## **6. I have other questions about ctcLink.**

Please contact the IT Helpdesk at (253) 964-6373 or [helpdesk@pierce.ctc.edu](mailto:helpdesk@pierce.ctc.edu)